# Prise en main d'Asterisk

## Table des matières

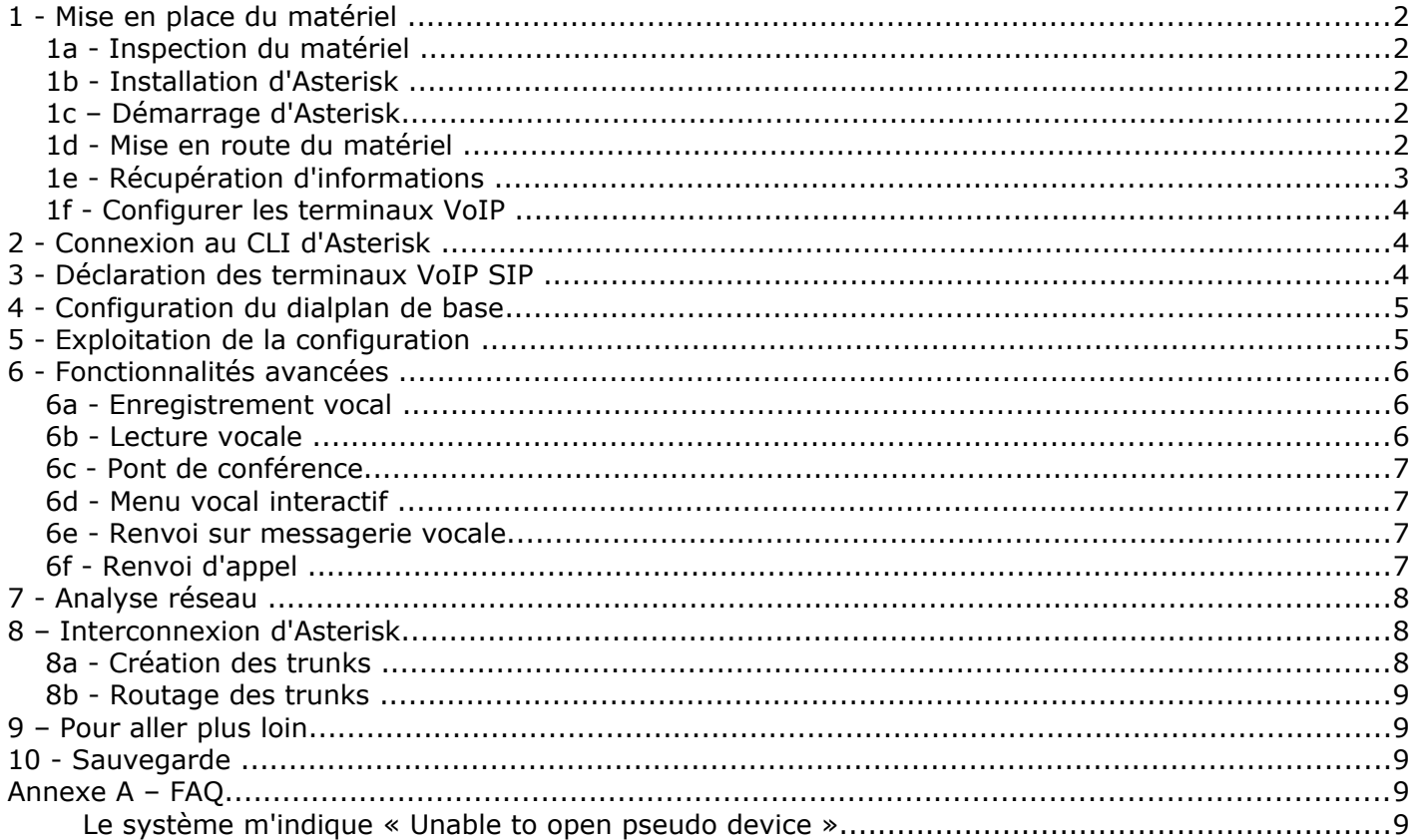

## **1 - Mise en place du matériel**

### *1a - Inspection du matériel*

Matériel nécessaire: -1 PC avec Asterisk -3 terminaux VoIP -La documentation des terminaux -Câbles et hub

## *1b - Installation d'Asterisk*

Nous allons utiliser un système Linux Ubuntu (déjà installé sur le PC) sur lequel vous allez installer Asterisk (si ce n'est déjà fait).

Pour éviter des problèmes de droits, nous allons effectuer les actions en tant qu'utilisateur « root ».

Étapes de l'installation d'Asterisk sur Ubuntu:

- 1. Obtenir un shell root sur la machine (sudo -i ou su -)
- 2. Vérifier qu'une ligne équivalente à « deb<http://fr.archive.ubuntu.com/ubuntu/>jaunty universe » (ou intrepid) est bien présente dans le fichier « /etc/apt/sources.list »
- 3. Installer Asterisk avec apt-get install asterisk asterisk-prompt-fr asterisk-mp3 asterisk-soundsextra asterisk-sounds-main
- 4. Installer une musique d'attente (si non présente): cd /var/lib/asterisk/moh && wget "http://asterisk.gnuinter.net/files/digium/asterisk-ng/sounds/fpm-calm-river.mp3" && cd

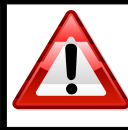

**Note:** Si vous avez besoin de passer root, utilisez la commande sudo -i Login/mot de passe: root/TProot user/TPuser

## *1c – Démarrage d'Asterisk*

- 5. Redémarrer Asterisk avec /etc/init.d/asterisk restart
- 6. Obtenir le CLI Asterisk avec asterisk -vvvcr

#### *1d - Mise en route du matériel*

Pour commencer, vous pouvez connecter tout le matériel ; c'est à dire les terminaux VoIP. A la fin de

l'opération, chacun des terminaux doit avoir une adresse IP (DHCP) et être joignable à partir du PC (ping ...).

Pour des raisons de facilité, on utilise ici un DHCP, ce qui permet de configurer très rapidement le réseau vu que les terminaux vont trouver une adresse IP "tout seul". Les terminaux VoIP ont besoin d'une alimentation électrique.

## *1e - Récupération d'informations*

Récupérer les adresses IP du PC et des terminaux (Au moins 3 terminaux sont nécessaires) :

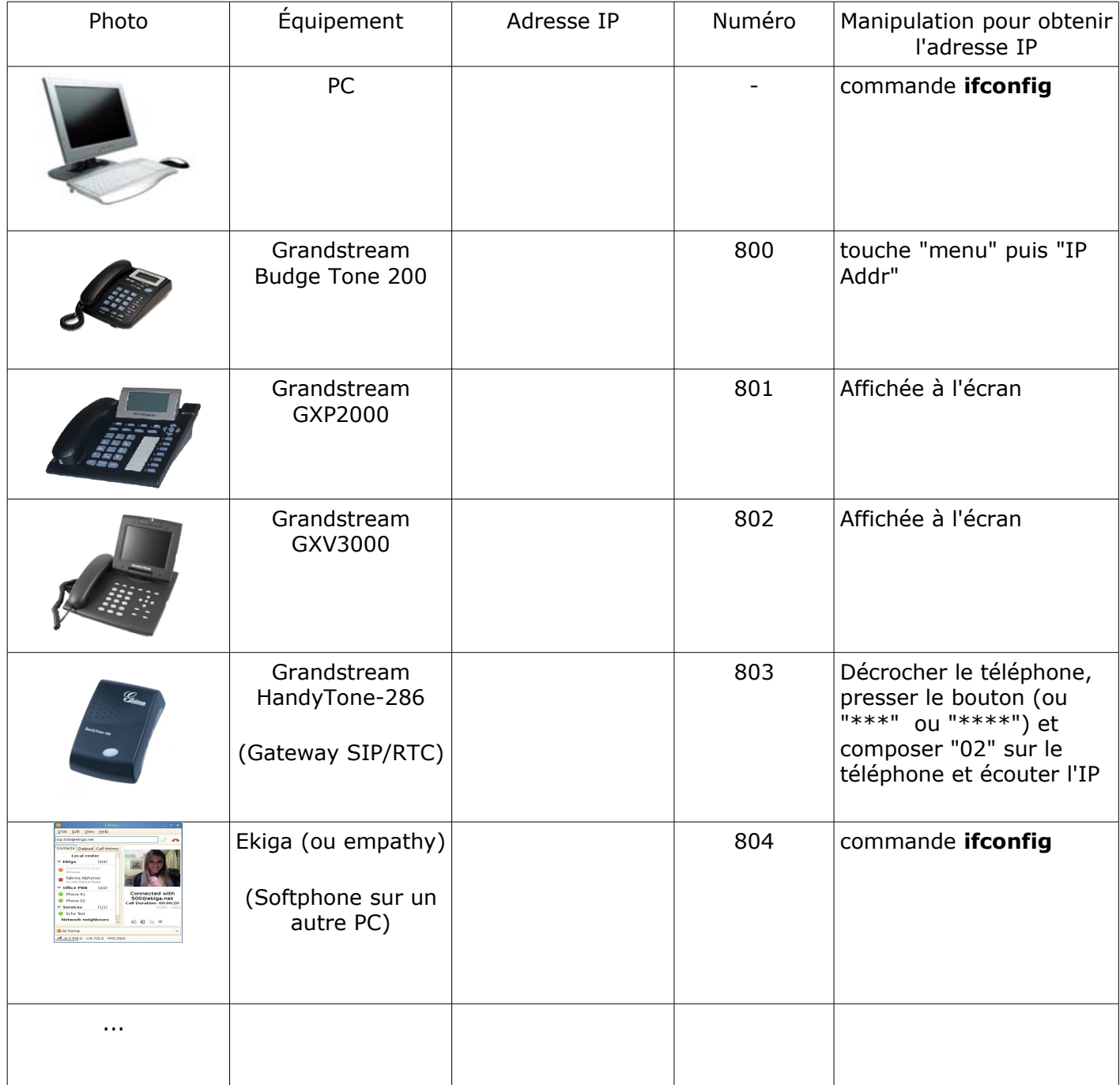

## *1f - Configurer les terminaux VoIP*

Chaque terminal VoIP embarque un petit serveur web qui permet de le configurer. Pour y accéder, il suffit d'indiquer l'IP du téléphone comme adresse dans un navigateur web.

Pour chaque terminal (au moins 3), il faut fixer deux informations importantes (section « Account » en général):

-L'**adresse IP** du serveur de VoIP (qui est l'IP du serveur Asterisk) à mettre dans "SIP serveur". -Le **numéro** de téléphone (ou SIP User ID) (voir tableau précédent).

En plus des informations indispensables, il faut fixer:

-Un **login** (utiliser le numéro du téléphone pour plus de simplicité). Souvent dans le champs « Authenticate ID »)

-Un **mot de passe** ("1234" par exemple).

-Le **mode DTMF** sur "rfc2833", pour une meilleure interopérabilité.

Il ne reste plus qu'à sauvegarder (bouton « update »).

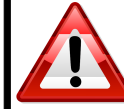

**Note:** Le mot de passe par défaut des téléphones Grandstream est "admin". **Note:** Il peut-être nécessaire de redémarrer le téléphone pour que ces paramètres soient pris en compte.

## **2 - Connexion au CLI d'Asterisk**

Asterisk a été lancé précédemment. Pour surveiller les événements et donner des commandes, nous allons utiliser le CLI (Command Line Interface) d'Asterisk. Pour obtenir le CLI Asterisk, taper la commande suivante dans un shell: asterisk -vvvcr

Quelques commandes intéressantes:

-reload -sip show peers -core show channels -core show channel SIP/800 -core show applications -core show application answer -quit

## **3 - Déclaration des terminaux VoIP SIP**

Chaque terminal doit être déclaré auprès du serveur Asterisk. Cela se fait dans le fichier de configuration "**/etc/asterisk/sip.conf**".

Il faut ajouter une section par téléphone. Exemple pour le téléphone 800:

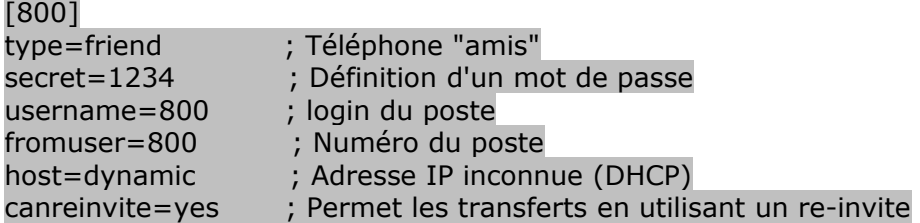

dtmfmode=rfc2833 ; Le mode DTMF à utiliser context=from-sip ; L'endroit du dialplan où les appels vont arriver

Définir de même les autres téléphones. Quand cela est fait, appliquer la configuration en envoyant à Asterisk (en utilisant le CLI) la commande: Knoppix\*CLI> reload

La commande reload permet de recharger les différents fichiers de configuration.

Il faut ensuite vérifier que les terminaux VoIP s'enregistrent correctement (il peut-être nécessaire de redémarrer les terminaux pour les forcer à se ré-enregistrer). Cela peut se faire en regardant les logs d'Asterisk dans le CLI.

Cela peut également être fait à tout moment avec la commande:

Knoppix\*CLI> sip show peers

Exemple:

Knoppix\*CLI> sip show peers

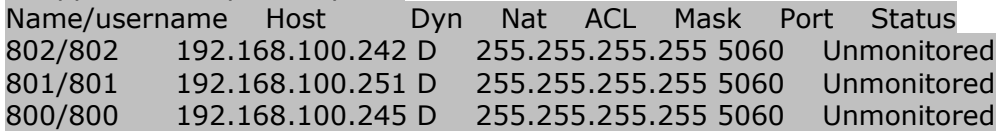

## **4 - Configuration du dialplan de base**

Le dialplan est ce qui permet le routage des appels.

Nous allons commencer avec le dialplan le plus simple en ajoutant à la fin du fichier **/etc/asterisk/extensions.conf**:

[from-sip] exten => \_8XX,1,Dial(SIP/\${EXTEN}) ; \${EXTEN} représente le numéro appelé  $exten = > i,1$ , Hangup ; invalid exten  $\Rightarrow$  t,1, Hangup ; timeout

Ceci est la syntaxe exacte (ne pas remplacer XX par des nombres ;-)). Cette section permettra de gérer tous les appels arrivant dans le contexte "[from-sip]" qui est celui que nous avons indiqué lors de la déclaration des terminaux (dans "**/etc/asterisk/sip.conf**").

La ligne suivante indique que tout appel d'un numéro de la forme 8xx engendrera un appel SIP/8xx.

Finalement, utiliser la commande reload du CLI pour appliquer la configuration.

## **5 - Exploitation de la configuration**

Maintenant que la configuration de base est prête, il n'y a plus qu'à l'utiliser! A partir du poste 800, appelez le poste 801 (touche "#" ou « send » pour valider le numéro).

Félicitations, vous venez de passer votre premier appel sur un IPBX Asterisk!

Vous avez d'ailleurs vu passer les commandes dans la console du CLI. Pour voir l'état des appels, utiliser la commande CLI:

Knoppix\*CLI> core show channels

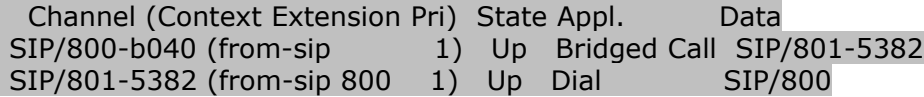

Avec cette configuration de base, quelques services peuvent déjà être rendus:

-Appel simple (c'est ce qui vient d'être réalisé)

-Mise en attente

-Conférence à 3 (gérée par le téléphone)

- -Transfert d'appel sans consultation (transfert aveugle)
- -Transfert d'appel avec consultation (on demande à la troisième personne si elle accepte l'appel)

Testez ces différents services, de préférence sur le poste GXP2000 pour plus de facilité. N'hésitez pas à consulter la documentation des téléphones.

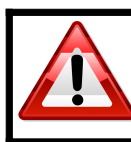

**Note:** Vous pouvez utiliser le mode main libre (sur un seul poste à la fois) pour que tout le groupe puisse entendre ce qui se passe.

## **6 - Fonctionnalités avancées**

Maintenant que la prise en main est faite, à vous de jouer! Nous allons maintenant ajouter quelques fonctions un peu plus intéressantes.

#### *6a - Enregistrement vocal*

Ajouter la possibilité d'enregistrer un fichier vocal lorsqu'un terminal appelle le numéro "10". Utiliser pour cela la commande **record**. Le format « wav » est conseillé de même que le dossier « /tmp ». Tester.

BONUS: Ajouter la possibilité d'enregistrer de multiples fichiers en appelant des numéros PREFIXES par 10.

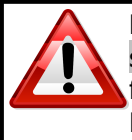

**Note:** Vous pouvez obtenir de l'aide sur la fonction **record** en utilisant la commande core show application record dans le CLI d'Asterisk. Par défaut, le fichier enregistré est effacé à la fin de l'appel.

Le dialplan se programme dans **/etc/asterisk/extensions.conf**

#### *6b - Lecture vocale*

Ajouter la possibilité d'écouter le fichier vocal enregistré précédemment lorsqu'un terminal appelle le numéro "11". Utiliser pour cela la commande **playback**. Tester.

BONUS: Ajouter la possibilité de jouer de multiples fichiers en appelant des numéros PREFIXES par 11.

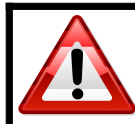

**Note:** Pour la commande **playback**, Asterisk choisi le meilleur format disponible ; il ne faut donc pas lui donner l'extension du fichier.

#### *6c - Pont de conférence*

Définir un préfixe spécial (14) qui servira pour appeler un pont de conférence. Le but est que tous les appels vers le 1401 soient connectés ensemble et que tous les appels vers le 1402 soient connectés ensemble. De même quelque soit le numéro 14XX. Bien sûr, les appels vers le 1401 et 1402 ne doivent pas être connectés ensemble! Cela pourra servir pour des réunions téléphoniques.

#### *6d - Menu vocal interactif*

Ajouter un menu vocal interactif (numéro 12) permettant d'avoir un message indiquant "Pour appeler le 800, taper 0. Pour appeler le 801, taper 1. Pour appeler le 802, taper 2." et de rediriger l'appel vers le téléphone indiqué ensuite par DTMF. Utilisez pour cela les commandes **background** et **WaitExten**. Ne pas oublier de gérer les entrées utilisateur invalides ainsi que le cas où l'utilisateur n'entre pas de DTMF au bout de 5 secondes.

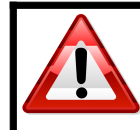

**Note:** Vous pouvez utiliser ce qui a été fait précédemment pour enregistrer le message. Il est conseillé d'utiliser un nouveau contexte et un **goto**.

#### *6e - Renvoi sur messagerie vocale*

Définir une messagerie vocale pour chaque poste dans **/etc/asterisk/voicemail.conf** (Section « default »).

Définir l'appel à la messagerie vocale dans le dialplan (commande **Voicemail**) en cas d'occupation. Ainsi, quand un poste ne répond pas au bout de 5 secondes ou qu'il est déjà occupé, l'appel doit-être enregistré sur la messagerie vocale. Bien sûr, l'utilisateur absent doit pouvoir consulter SA messagerie en appelant un numéro (le 888 par exemple) (commande **VoiceMailMain**). Tester.

Bonus: Passer la messagerie vocale en français.

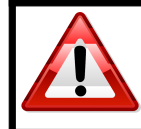

**Aide:** core show function CALLERID

## *6f - Renvoi d'appel*

Il s'agit ici de programmer une redirection d'appel lorsqu'un collaborateur doit s'absenter. Dans le cas présent, le collaborateur ayant le poste 801 appelle le **13802**. Dès lors, tout appel vers le 801 sera automatiquement redirigé vers le poste 802. Bien sûr, cela doit fonctionner quelque soit le numéro de téléphone, pas seulement avec 802.

A son retour, le collaborateur appelle le **13** pour effacer son renvoi.

Implémentez maintenant ce scénario (fonctions **DB**, **DB\_EXISTS, DB\_DELETE**).

BONUS: Permettre le double ou triple renvoi (A->B->C->D). Ajouter un anti-boucle.

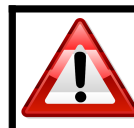

**Note:** Penser à gérer le cas où le poste 801 appelle le 13801 (et que quelqu'un appelle ensuite ce poste!).

## **7 - Analyse réseau**

En utilisant wireshark (sur un second PC éventuellement), prenez une trace réseau d'un appel SIP simple. Pour simplifier l'analyse, vous pouvez utiliser le filtre « sip or rtp »).

Identifier:

- L'enregistrement d'un téléphone (message sip REGISTER).
- La demande d'appel d'un téléphone (message SIP INVITE).
- Les numéro appelant et appelé.
- Le codec utilisé.
- Le taux de paquets RTPs par secondes (Function IoGraph de Wireshark).

Pour simplifier l'analyse de l'appel, afficher le call flow avec Wireshark (Statistics/VoIP calls/Graph).

## **8 – Interconnexion d'Asterisk**

Maintenant que l'on a vu quelques services de base sur Asterisk, il serait intéressant de passer des appels d'un Asterisk à un autre. On peut utiliser au choix les protocole IAX ou SIP. Pour plus de facilité sur ce TP, nous allons utiliser SIP.

#### *8a - Création des trunks*

Dans le fichier de configuration SIP, créer un "trunk" (c'est un compte SIP comme pour un téléphone classique) pour chaque Asterisk.

Pour activer les trunks SIP, un simple "reload" suffit.

Exemples de noms de trunks:

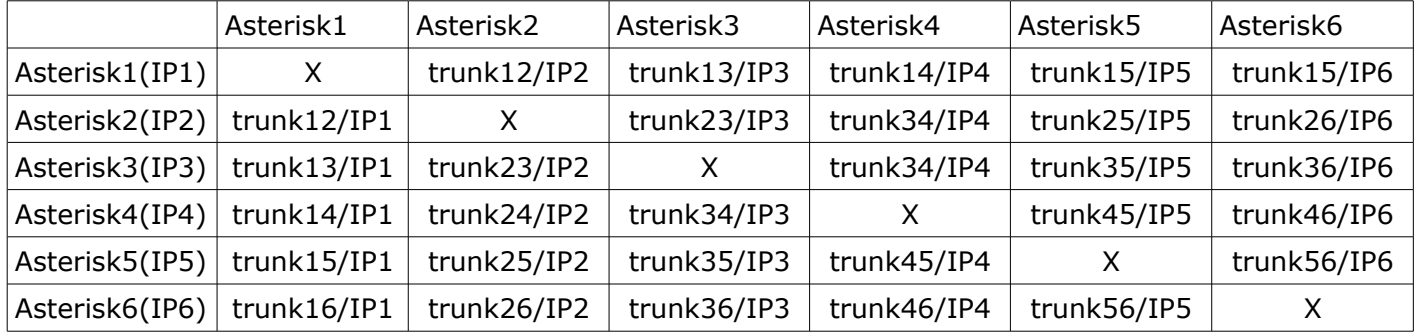

#### *8b - Routage des trunks*

Ajouter au dialplan des numéros permettant d'appeler les différents Asterisk.

Ex: 01800 pour appeler le poste 800 de l'Asterisk 1 0212 pour appeler le menu interactif de l'Asterisk 2

etc...

## **9 – Pour aller plus loin**

Maintenant que l'on a vu les fonctionnalités standard, il peut-être intéressant d'aller plus loin (et de chercher sur www.voip-info.org). Voici quelques pistes:

-Enregistrer une conversation (core show application monitor).

-Ajouter une distribution d'appels (core show application queue).

-Ajouter une fonction de callback (core show application system).

-Utiliser un trunk IAX2

## **10 - Sauvegarde**

Vous pouvez sauvegarder vos fichier sur une clé USB ou les copier sur le réseau.

## **Annexe A – FAQ**

#### **Le système m'indique « Unable to open pseudo device »**

→ Il faut installer « dahdi ». « apt install dahdi » devrait fonctionner. Dans le cas contraire, l'installation peut se faire à partir des sources avec « apt-get install dahdi-source ; m-a a-i dahdi ; modprobe dahdi ».